# **HCLSoftware**

**Unica LinkV12.1.8 Facebook Connector User Guide**

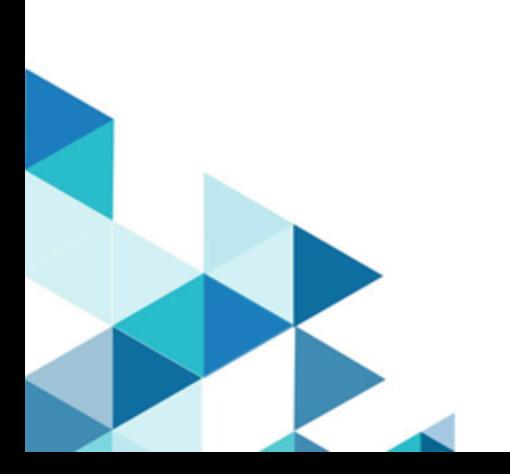

### **Contents**

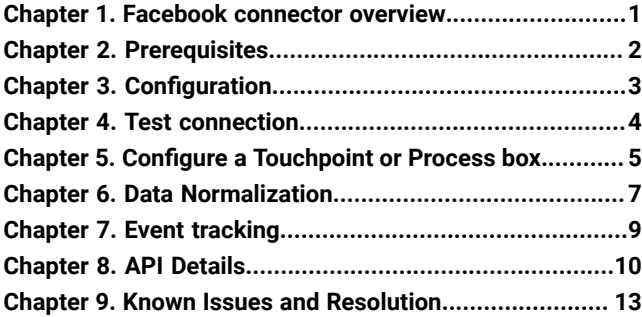

# <span id="page-2-0"></span>Chapter 1. Facebook connector overview

The Facebook connector uploads contact information, for an existing audience or a new audience, to Facebook.

# <span id="page-3-0"></span>Chapter 2. Prerequisites

To use the Facebook connector, you must have an Ad account with Facebook.

### <span id="page-4-0"></span>Chapter 3. Configuration

To use the Facebook connector, the Unica administrator must configure a connection.

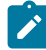

**Note:** If you have configured the Facebook connection, but have not used it for 60 consecutive days, the token for the connection expires. If your token has expired, you must:

- Edit the connection
- Regenerate the token

The connection properties are as follows:

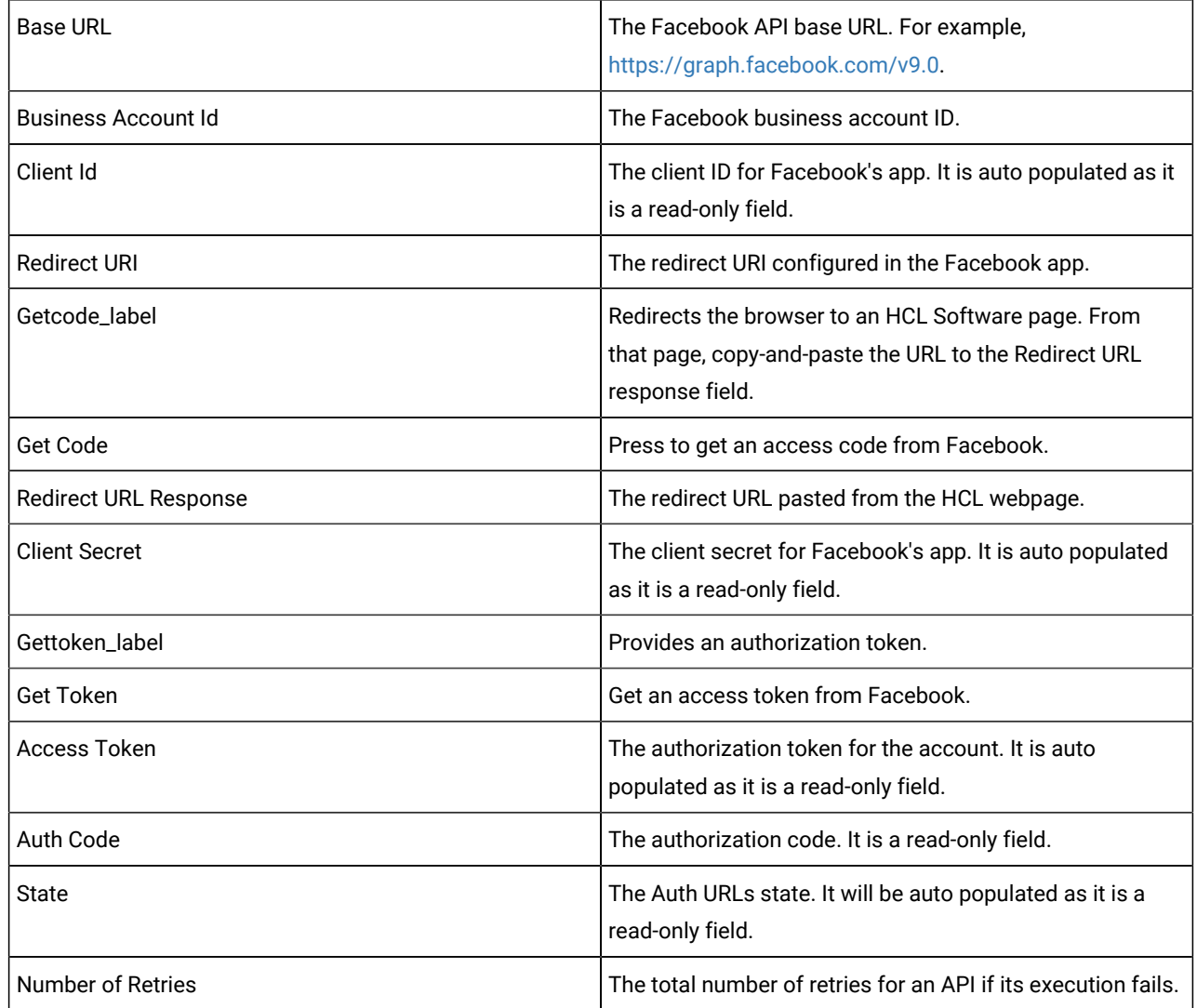

# <span id="page-5-0"></span>Chapter 4. Test connection

When defining a connection, press the Test button.

This invokes a query operation on Facebook that ensures the server is accessible and the connection parameters are valid.

### <span id="page-6-0"></span>Chapter 5. Configure a Touchpoint or Process box

When you configure a Facebook connector from a Touchpoint in Journey or a process box in Campaign, you will see the following properties:

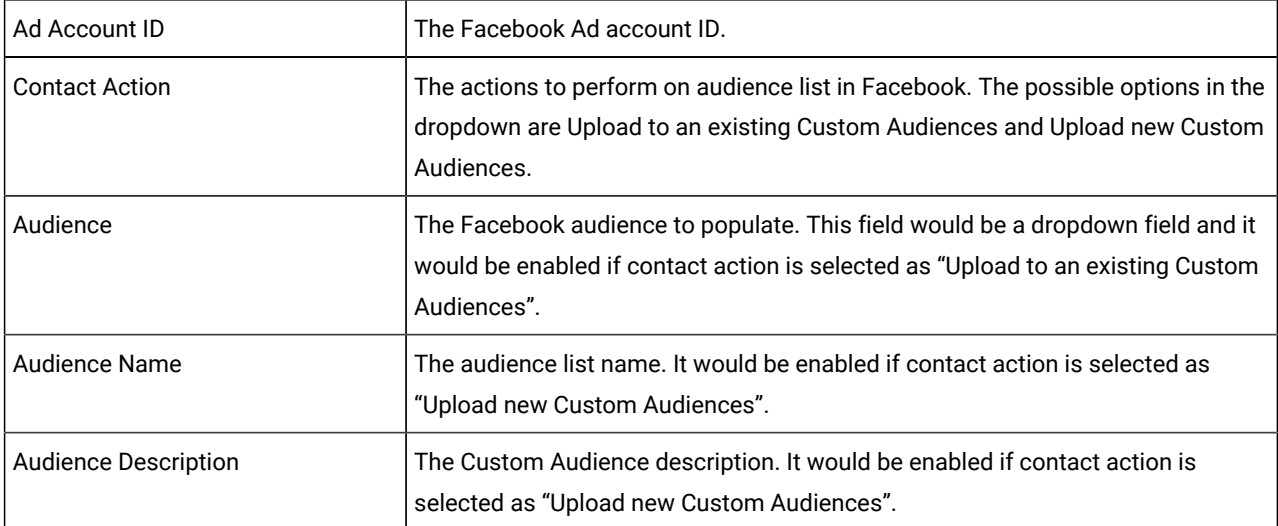

The fields available on the field mapping screen are as per Facebook specification and for more details related to data normalization, see Data Normalization on page 7:

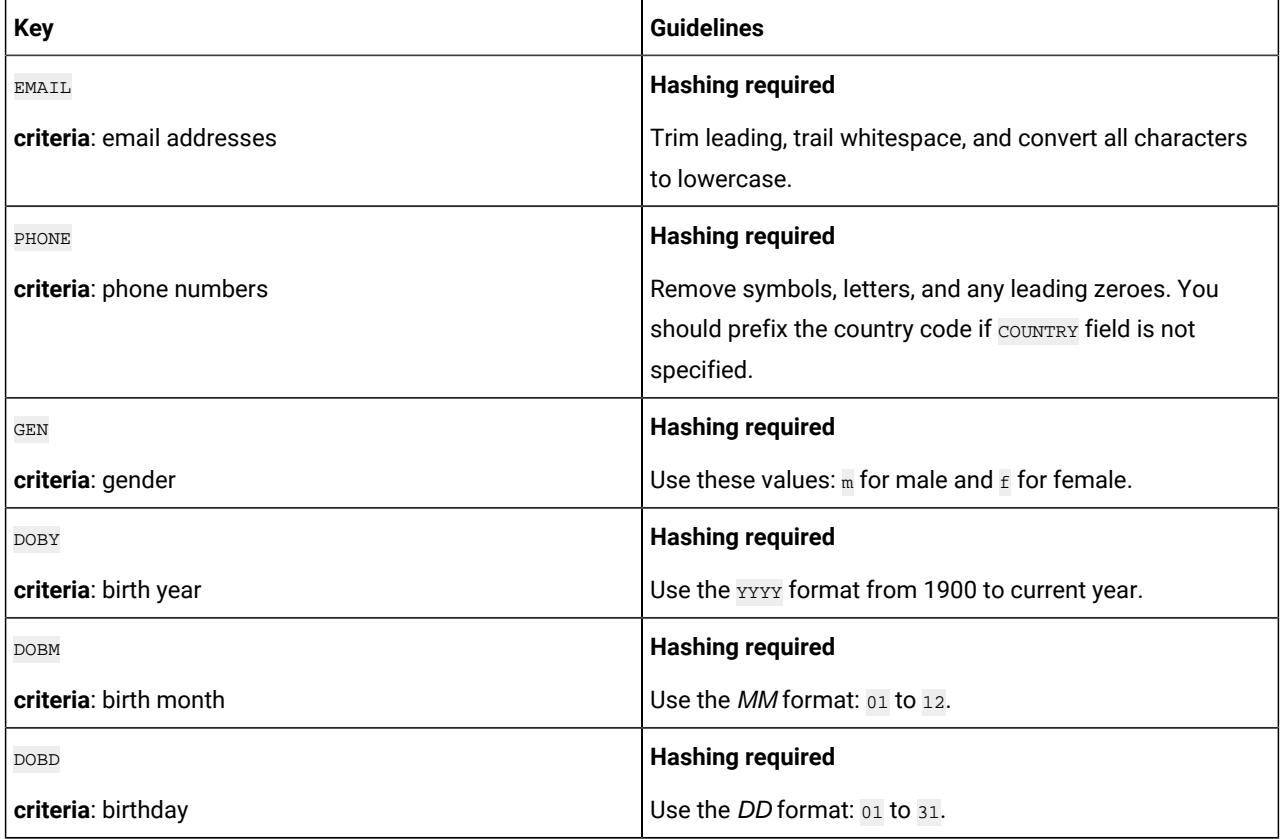

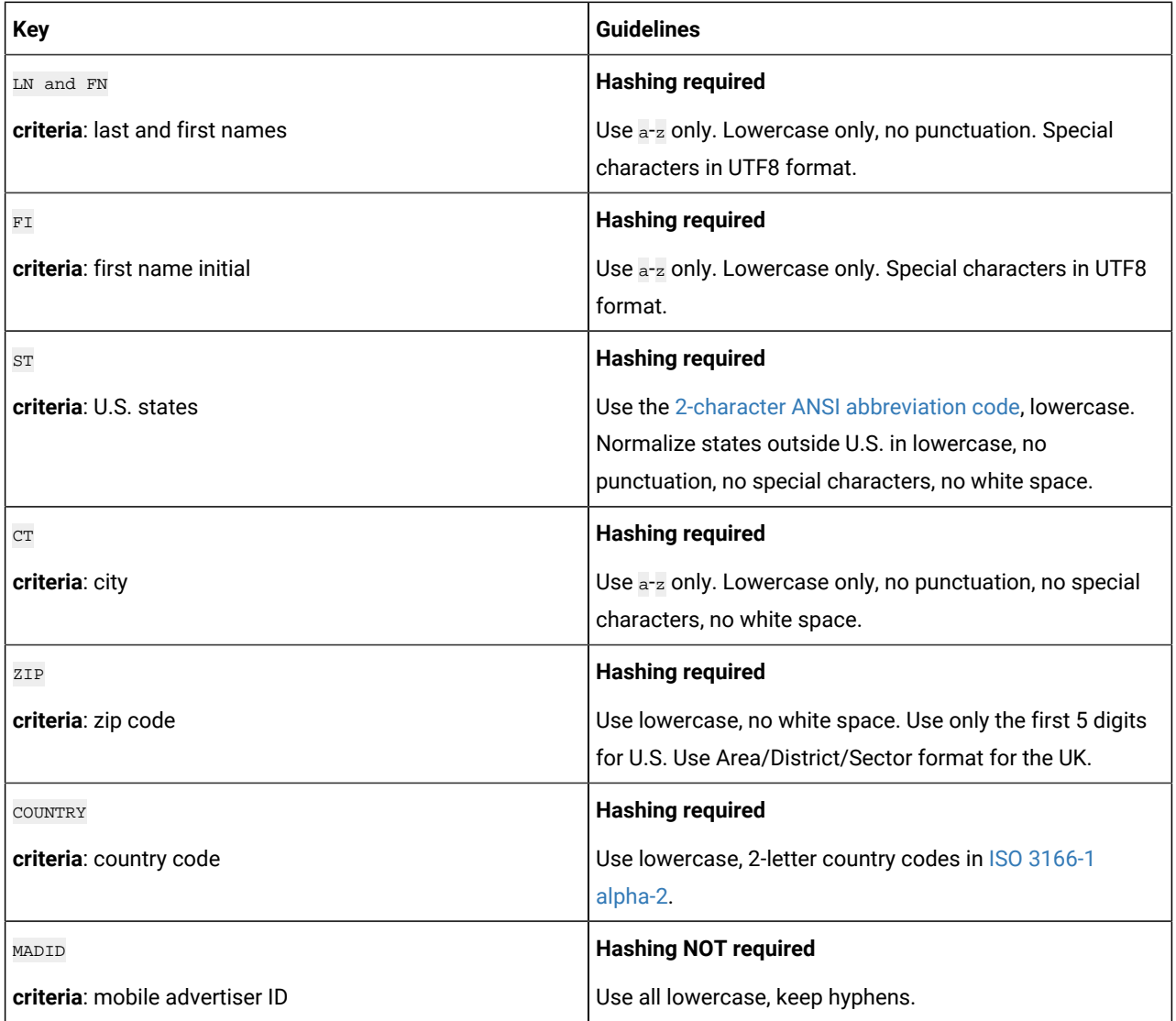

# <span id="page-8-0"></span>Chapter 6. Data Normalization

This topic shows how to perform data normalization for the Facebook connector.

The following table lists the data format layout information for the Facebook connector:

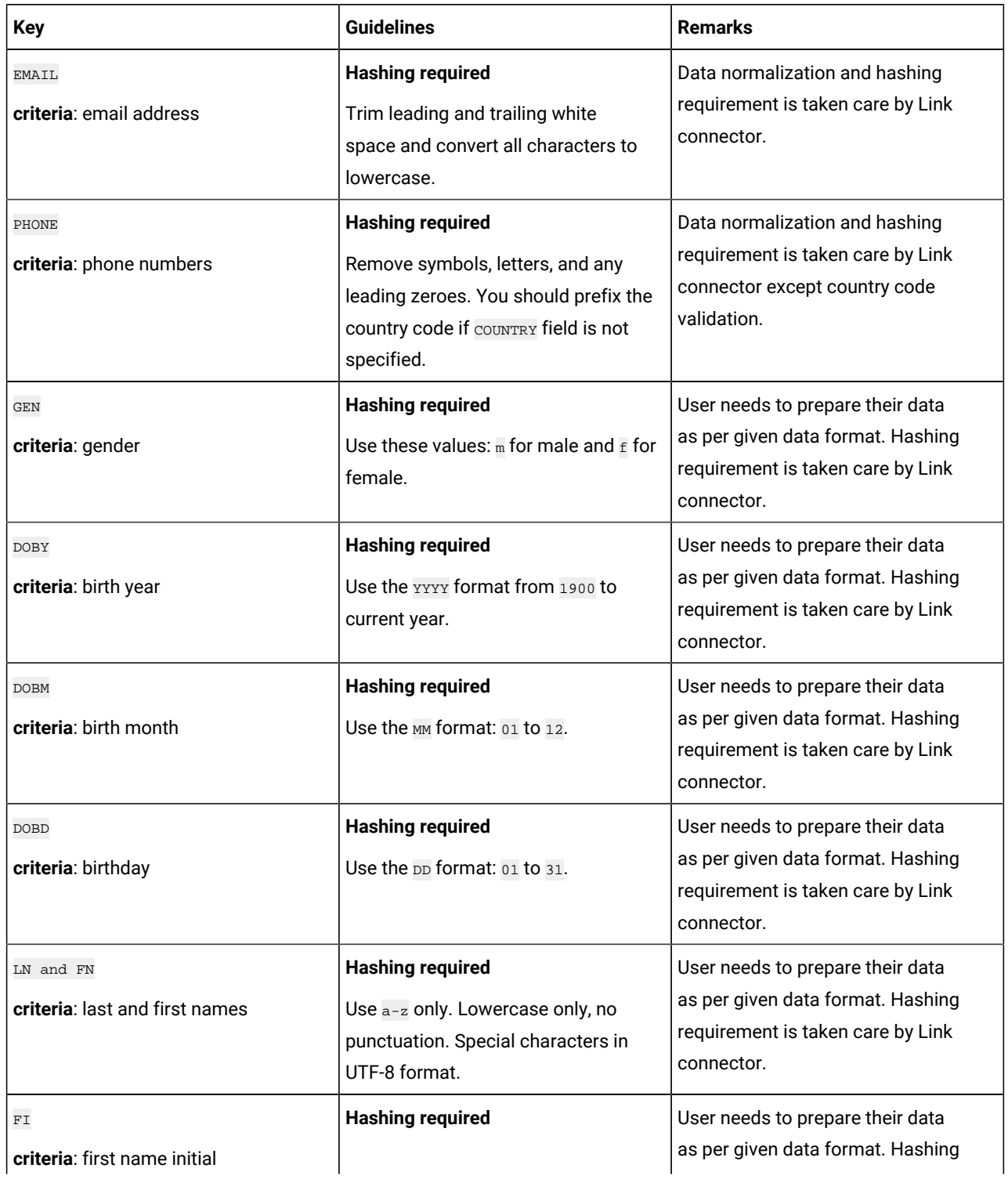

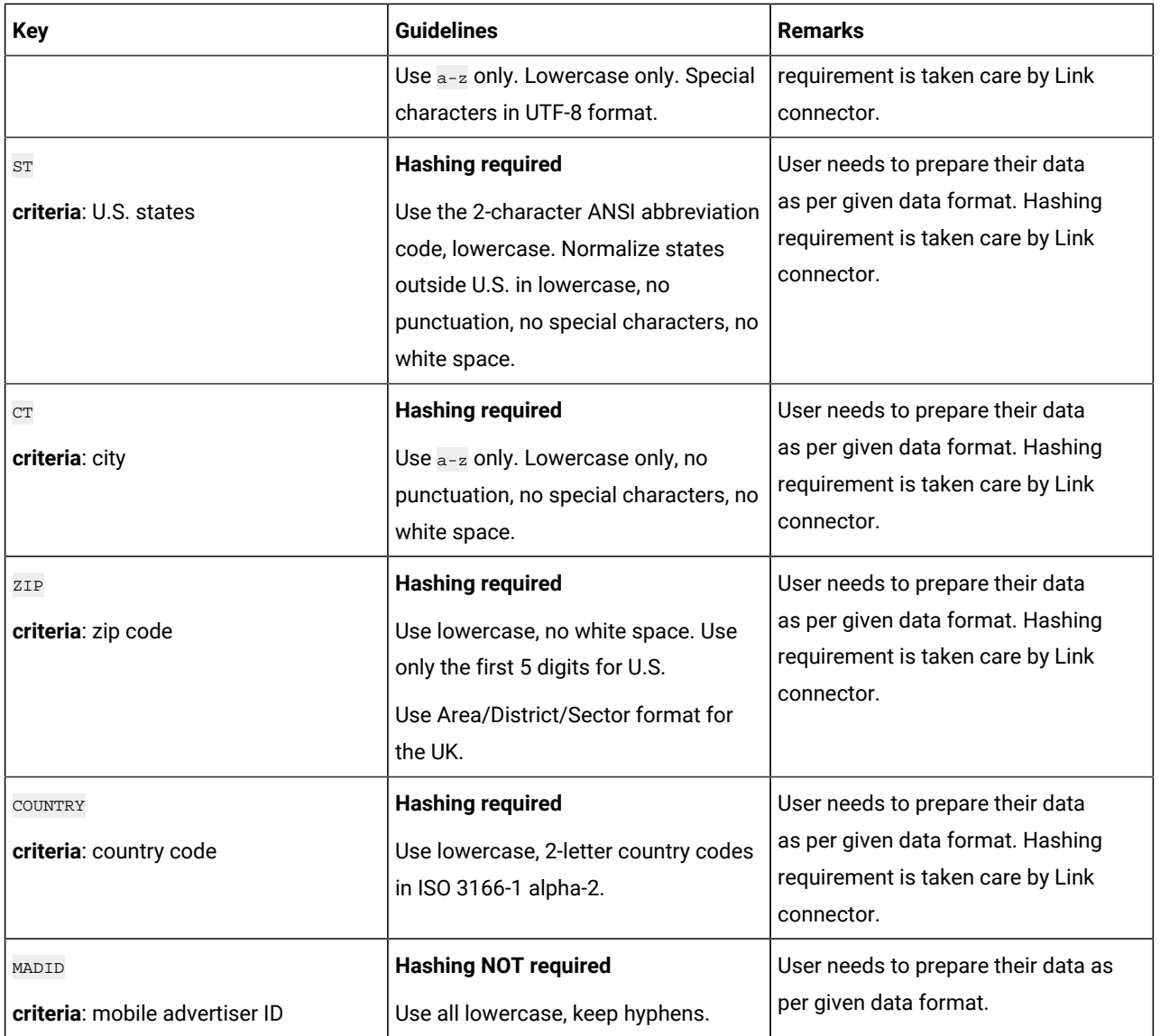

### <span id="page-10-0"></span>Chapter 7. Event tracking

The response from the Facebook connector contains the following fields:

- Audience\_id
- Session\_id
- Num\_received
- Num\_invalid\_entries
- Num\_valid\_entries
- status
- errormessage
- timestamp

#### **Example**

#### **Success Scenario**:

xxx,xxxx,1,0,1,Success,,2021-05-19T15:45:59

#### **Error Scenario**:

,,5,0,0,error,Malformed access token,2021-05-19T17:59:00

### <span id="page-11-0"></span>Chapter 8. API Details

HCL Unica Link uses the Facebook Ad API to perform the following activities:

- Connect to the Facebook ad platform and authorize the user.
- List the "audiences".
- Create new audience list.
- Upload/Append users to the audience and API response is sent back to Unica.

#### **Generate Authorization Code**

For detailed documentation to generate auth code, see [https://developers.facebook.com/docs/marketing-api/overview/](https://developers.facebook.com/docs/marketing-api/overview/authorization) [authorization](https://developers.facebook.com/docs/marketing-api/overview/authorization).

#### **API Details**

#### **URL**

```
https://www.facebook.com/v8.0/dialog/oauth?client_id=%3Cclient_id%3E&redirect_uri=%3Credirect_uri
```
%3E&state=unica-integration&response\_type=code&scope=ads\_management,business\_management,public\_profile"

#### **Method**

GET

#### **Generate Access Token**

For detailed documentation to generate access token, see [https://developers.facebook.com/docs/marketing-apis/overview/](https://developers.facebook.com/docs/marketing-apis/overview/authentication) [authentication.](https://developers.facebook.com/docs/marketing-apis/overview/authentication)

#### **API Details**

#### **URL**

https://graph.facebook.com/v14.0/oauth/access\_token

#### **Method**

GET

#### **List Business Owned Ad Accounts**

For detailed documentation to list business owned Ad accounts, see [https://developers.facebook.com/docs/marketing-api/](https://developers.facebook.com/docs/marketing-api/reference/business/owned_ad_accounts/) [reference/business/owned\\_ad\\_accounts/.](https://developers.facebook.com/docs/marketing-api/reference/business/owned_ad_accounts/)

#### **API Details**

#### **URL**

https://graph.facebook.com/v14.0/<br/>business-id>/owned\_ad\_accounts

#### **Method**

GET

#### **List All Audiences on the Ad Manager**

For detailed documentation to list all audiences on the Ad manager, see [https://developers.facebook.com/docs/marketing](https://developers.facebook.com/docs/marketing-api/reference/ad-account/customaudiences/)[api/reference/ad-account/customaudiences/.](https://developers.facebook.com/docs/marketing-api/reference/ad-account/customaudiences/)

#### **API Details**

**URL**

https://graph.facebook.com/v14.0/act\_<AD\_Account\_ID> /customaudiences?fields=name

#### **Method**

GET

#### **Create Custom Audience**

For detailed documentation to create custom audience, see [https://developers.facebook.com/docs/marketing-api/](https://developers.facebook.com/docs/marketing-api/reference/ad-account/customaudiences/) [reference/ad-account/customaudiences/](https://developers.facebook.com/docs/marketing-api/reference/ad-account/customaudiences/).

#### **API Details**

**URL**

https://graph.facebook.com/v14.0/act\_<AD\_Account\_ID> /customaudiences

#### **Method**

POST

#### **Adding Users to an Audience**

For detailed documentation to add users to an audience, see [https://developers.facebook.com/docs/marketing-api/](https://developers.facebook.com/docs/marketing-api/reference/custom-audience/users/) [reference/custom-audience/users/](https://developers.facebook.com/docs/marketing-api/reference/custom-audience/users/).

#### **API Details**

#### **URL**

https://graph.facebook.com/v14.0/<CUSTOM\_AUDIENCE\_ID>/users

#### **Method**

POST

#### **Important Notes**

Refer the following information:

- Redirect URL is [https://hcltechsw.com/wps/portal.](https://hcltechsw.com/wps/portal)
- Facebook Ads API URL format except Generate Auth Code API is https://graph.facebook.com/<API VERSION>, where host name is graph.facebook.com and <API VERSION> could be as v13.0, v14.0, or v15.0.
- Generate Auth Code API format is https://www.facebook.com/<API VERSION>, where host name is facebook.com and explicitly highlight the following:

#### **Host name**

- graph.facebook.com
- facebook.com

#### **Port**: 443

### <span id="page-14-0"></span>Chapter 9. Known Issues and Resolution

Summary of known issues in this version of the product.

The Connection is failing. If the returned status is 400, with the response:

```
{*issue 1-*{"message":"(#2635), You are calling a deprecated version of the Ads API. Please update to the 
latest version: v17.0.
```
#### **Workaround**

Update the Base URL connection property on UI to include the correct version as stated in the error message. The Base URL/ Version format is as follows:

https://<FB site>/<Version>

#### **Example**

https://graph.facebook.com/v11.0

So, if your base URL is https://graph.facebook.com/v11.0 and you click the test connection, it shows the earlier mentioned error message, and it says to use v17.0, then update it in base-URL as follows:

https://graph.facebook.com/v17.0